# **NÁVOD NA ZAPSÁNÍ KROUŽKU:**

Přihlaste se do portálu STAG na http://stag.utb.cz/

- 1. V záložce Studium zvolte "Kroužkový předzápis".
- **2.** Vyberte požadovaný kroužek (podrobnosti o kroužku určeném pro Váš ročník/obor najdete v příloze).
- **3.** Pokud si chcete prohlédnout rozvrh kroužku, nezapomeňte si přepnout semestr na aktuální semestr "ZIMNÍ/LETNÍ".
- 4. Pokud Vám zobrazený kroužek vyhovuje, klikněte na tlačítko "Provézt zápis kroužku".
- **5. POZOR!!!**

Kontrolu, zda máte kroužek řádně zapsaný, proveďte v nabídce "Moje studium" / "Průběh **studia". Na konci této stránky musíte vidět celý svůj zapsaný rozvrh!!!** 

#### **Problémy s kroužkovým předzápisem lze řešit nejpozději 1 den po jeho skončení!**

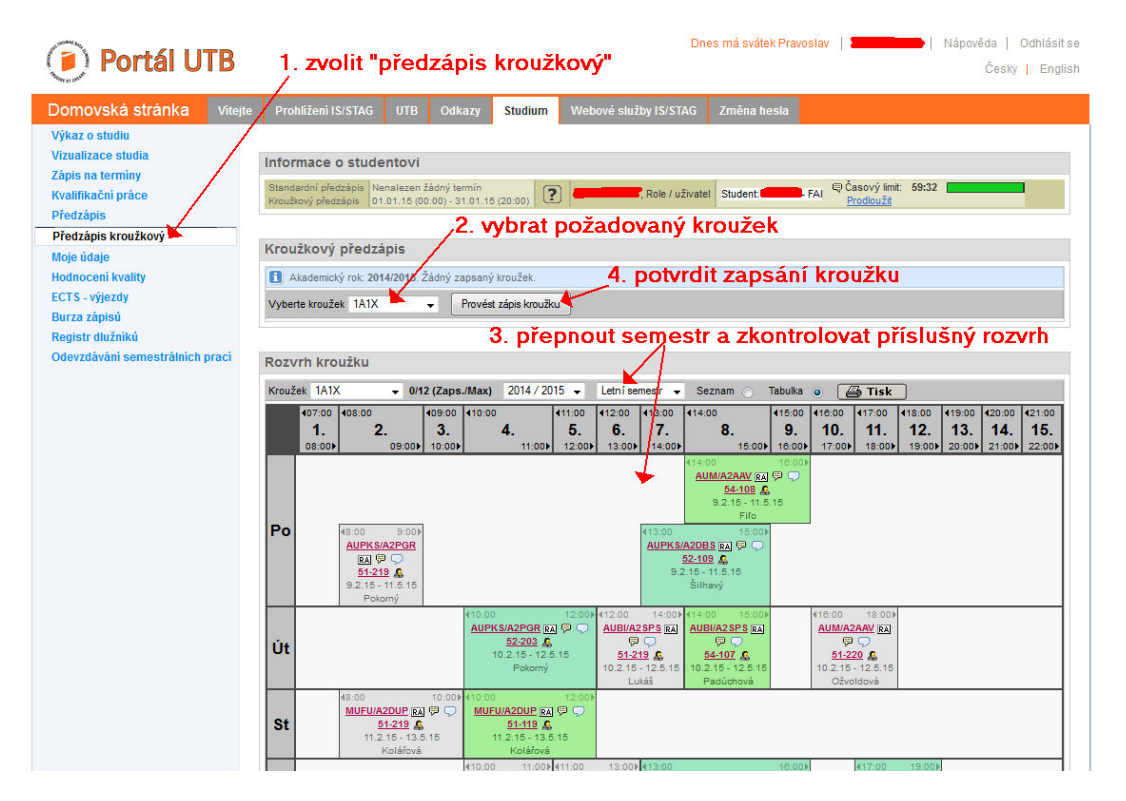

**6.** Protokol o provedených změnách v předzapsaných předmětech se Vám zobrazí v přehledné tabulce ihned pod tlačítkem pro zápis kroužku. Veškeré vypsané chyby doporučujeme řešit. Vyhnete se tak případným problémům či sankcím. (více o možných chybách v předzápise viz příloha č.1).

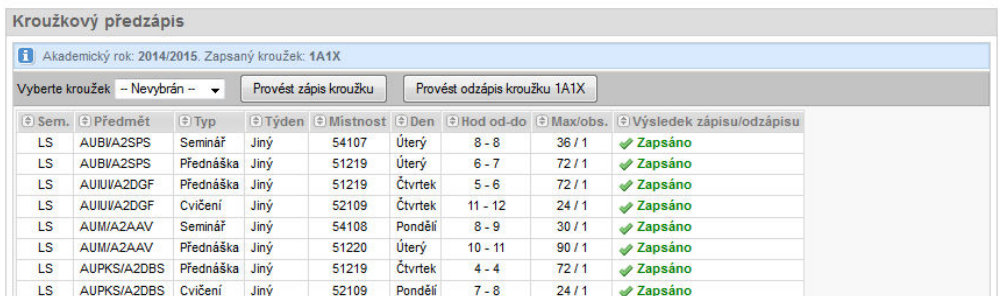

**7.** Pokud máte kroužek již zapsán, můžete si tento odepsat nebo přímo zapsat jiný (dojde tak automaticky k odepsání a zapsání nového).

### **B. Předběžný náhled na dostupné kroužky (možno i bez přihlášení)**

- 1. Na stránce portálu http://stag.utb.cz/ zvolte "Prohlížení IS STAG".
- 2. V levém sloupci zvolte "Předzápisové kroužky".
- 3. Zvolte kroužek, nebo vepište jeho název (použijte zástupné znaky '%' za posloupnost znaků,  $'$ za jeden libovolný znak) a tlačítkem "Hledat" si zobrazíte nalezené kroužky a jejich rozvrh. Nezapomeňte se **přepnout na správný semestr**!

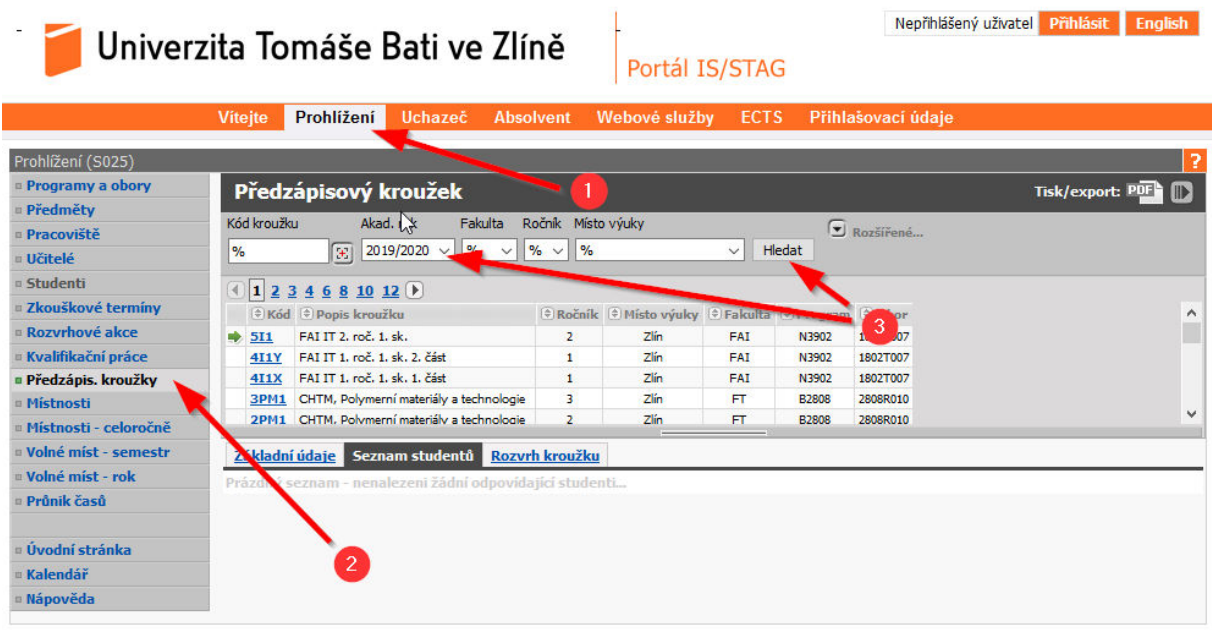

Pozn.: Zadáním "%1B%" se vyhledají všechny kroužky pro 1.ročník oboru BTSM - 1B1X, 1B2Y, L\_1B3X, ...)

POZOR! Kroužky pro letní semestr začínají písmenem "L"

## **CHYBY IS STAG v modulu předzápis**

## **Pokud se některá z následujících chyb objeví v oficiálním termínu předzápisu, ihned nám to, prosím, oznamte!**

- *Provádění této operace je časově omezeno a v současné době není povoleno.*
- *Předzápis ještě nemáte povolen.*
- *Předzápis již nemáte povolen.* 
	- Snažíte se provést předzápis mimo časový interval, kdy jej máte povolen.
- *Na tento semestr nelze provádět předzápis.*
	- Provádění předzápisu na zvolený semestr není v tuto dobu povoleno.

### **Pokud se objeví v kroužkovém předzápise některá z těchto hlášení, chybu nám oznamte. Jinak se řiďte textem.**

- *Žádné rozvrhové akce nebyly pro zápis nebo odepsání vybrané.*
- *Předmět si lze zapsat pouze na jeden semestr (ZS nebo LS).*
- *Na ??? semestr si musíte zapsat také přednášku.*
- *Na ??? semestr si musíte zapsat také cvičení.*
- *Na ??? semestr si musíte zapsat také seminář.*
- *Na ??? semestr si lze zapsat pouze jednu přednášku.*
- *Na ??? semestr si lze zapsat pouze jedno cvičení.*
- *Na ??? semestr si lze zapsat pouze jeden seminář.*

## **Následující chyby by neměly nastat. Pokud přeci jen nastanou nebo nastane chyba zde neuvedená, bez prodlení nám to, prosím, oznamte.**

- *Kapacita A i C pro předmět je již obsazená, kontaktujte příslušnou katedru.*
- *Kapacita B i C pro předmět je již obsazená, kontaktujte příslušnou katedru.*
- *Kapacita C pro předmět je již obsazená, kontaktujte příslušnou katedru.* 
	- Limit počtu zápisů daného předmětu pod jedním ze statutů, pod kterým byste si jej zapsal/a, je již vyčerpán.
- *Předmět nelze zapsat, nejsou splněné jeho podmiňující předměty.*
- *Předmět nelze zapsat, nejsou splněné podmiňující předměty, u kterých je to požadováno.*  - Není splněna předepsaná podmnožina podmiňujících předmětů.
- *Předmět nelze zapsat, byl by překročen max. počet kreditů, které si můžete v jednom roce zapsat.*
- *Předmět nelze zapsat, již byl splněn a opakovaný zápis u něj není povolen.*
- *Předmět nelze zapsat, maximální počet opakovaných zápisů je vyčerpaný.*